## <span id="page-0-2"></span>注册应用程序级别的JavaScript文件

[1.描述](#page-0-0) [2.注册应用程序级别的JavaScript文件](#page-0-1)

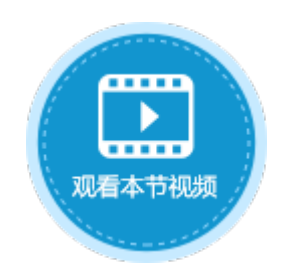

<span id="page-0-0"></span>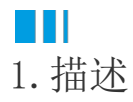

有些JavaScript文件是多个页面甚至所有页面共享的,您可以在活字格设计器的设置页面里上传整个应用程序级别的JavaScript文件。 可以上传本地的JavaScript文件,也可以通过URL地址直接加载网上的JavaScript文件。

## <span id="page-0-1"></span>a di I 2.注册应用程序级别的JavaScript文件

选择"文件->设置->自定义JavaScript/CSS, 在"上传JavaScript文件"区域选择"添加链接"、"添加文件"或"新建文件"。

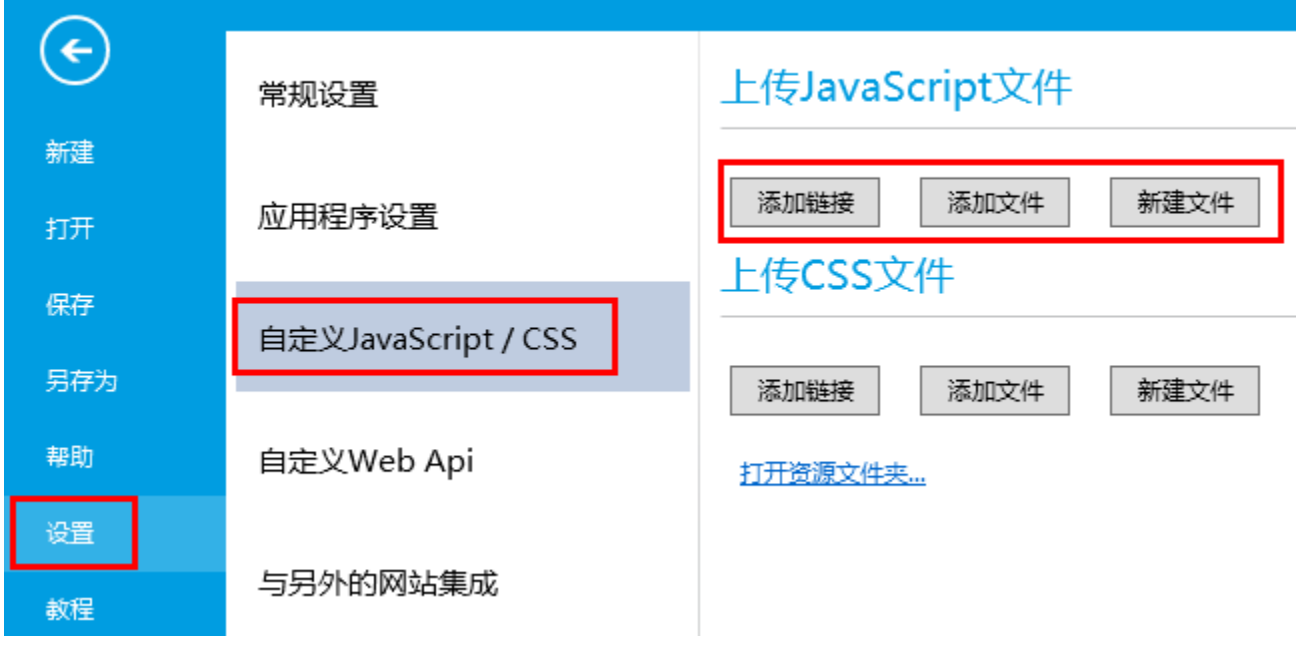

添加链接:指定网络上的JavaScript文件。单击"保存"后,JavaScript文件会以URL的形式显示。

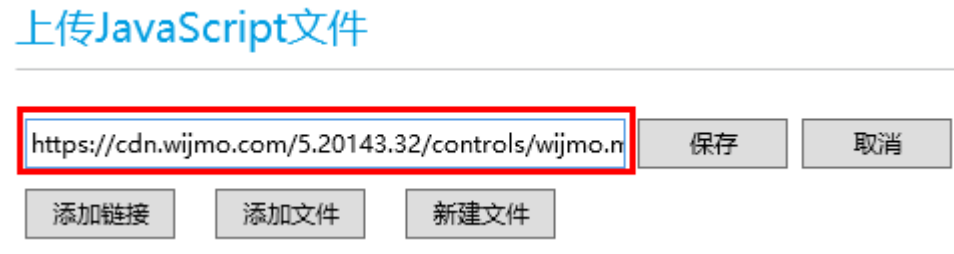

添加文件:添加本地的JavaScript文件。

## 上传JavaScript文件

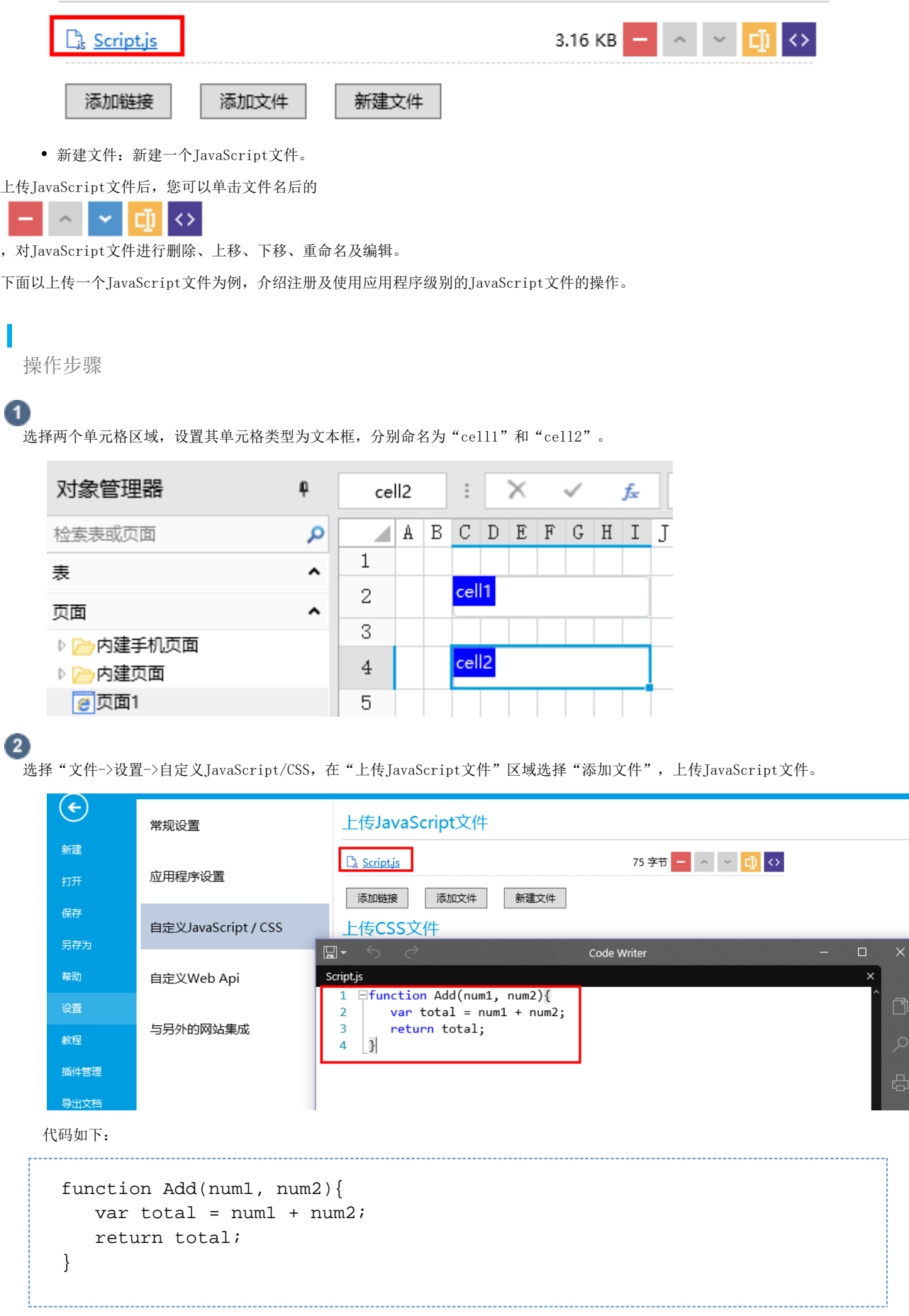

## $\boxed{3}$

 选择一个单元格区域,设置其单元格类型为按钮,将其命名为"button"。编辑命令,设置命令为JavaScript命令,并输入JavaScript 代码。

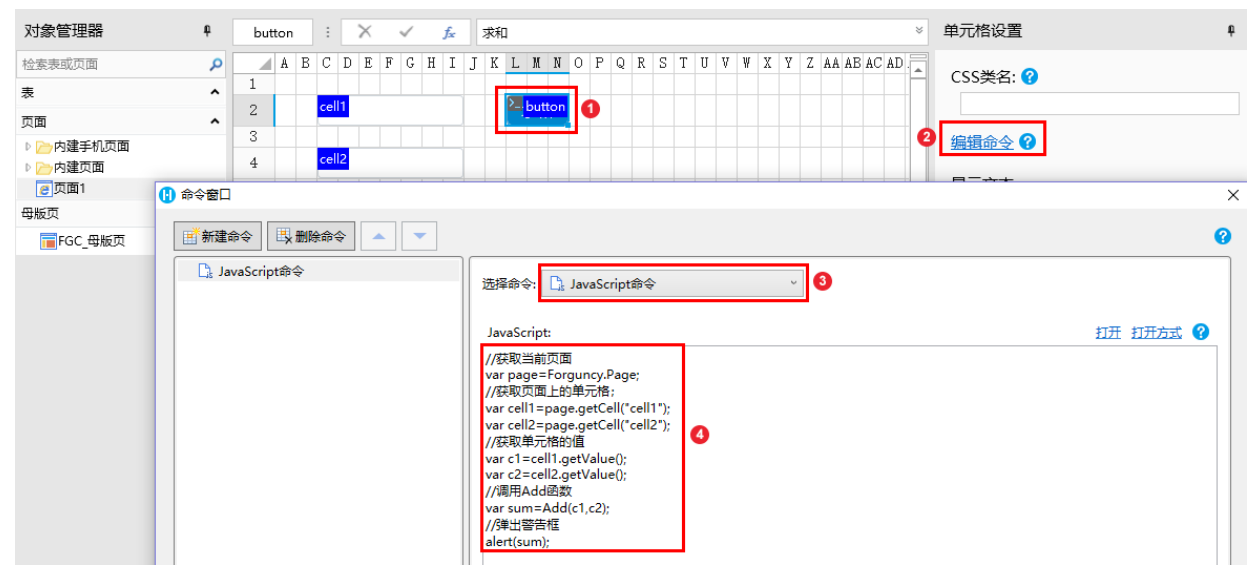

代码如下:  $\mathbf{r}$ 

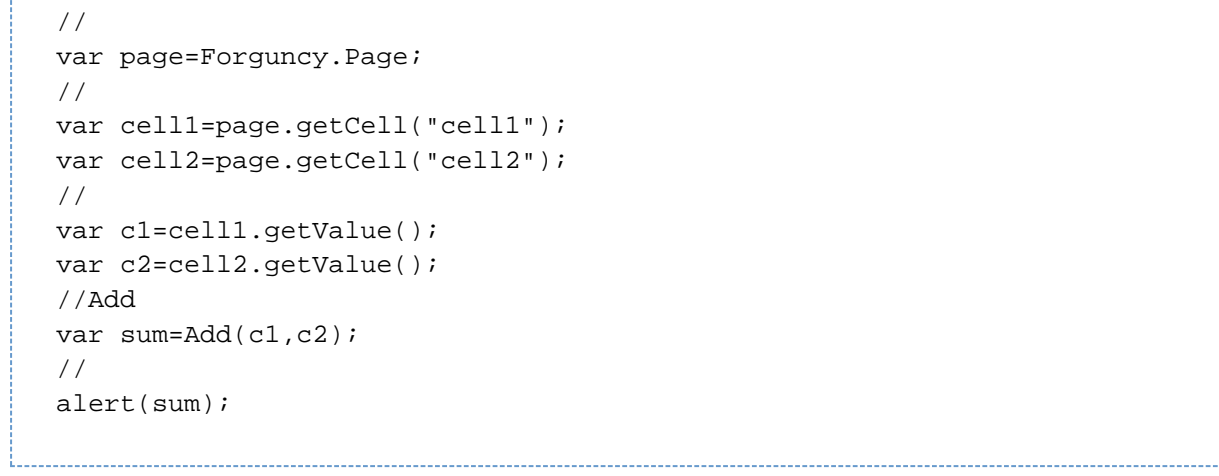

 $\bullet$ 

运行页面后,在文本框中输入值后,单击按钮,就会弹出警告框,显示计算结果。

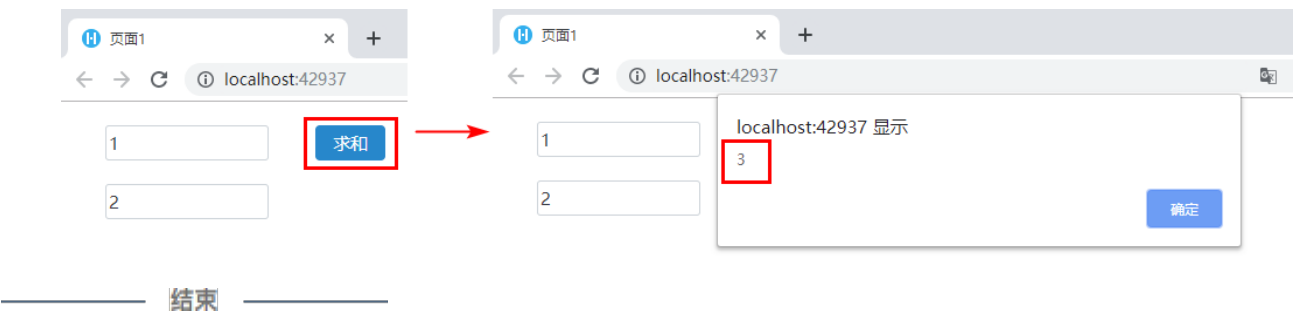

[回到顶部](#page-0-2)